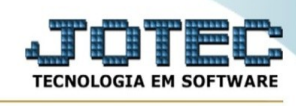

## **Ficha anual**

Para entrar na tela produtos para compras:

**- Abrir menu Geradores na tela principal.** 

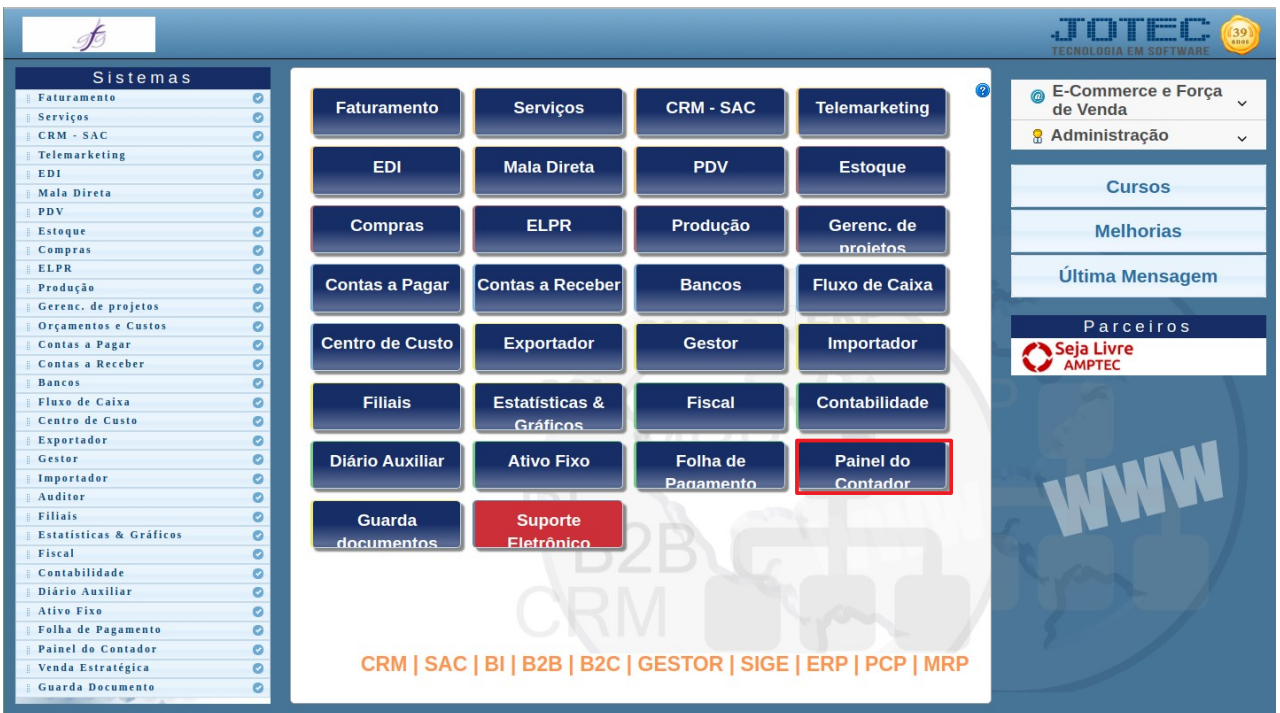

## - Clicar no item **Ficha anual.**

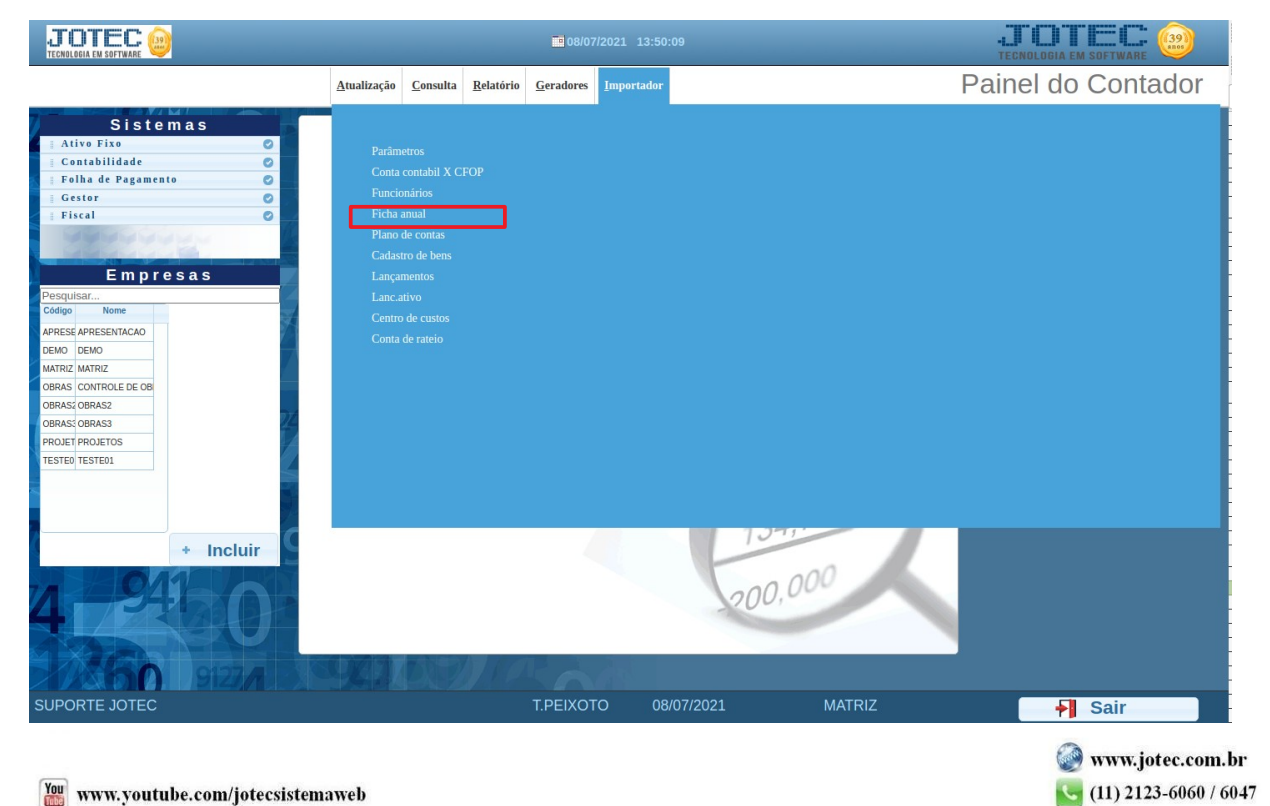

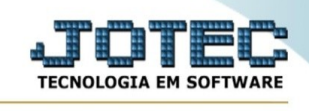

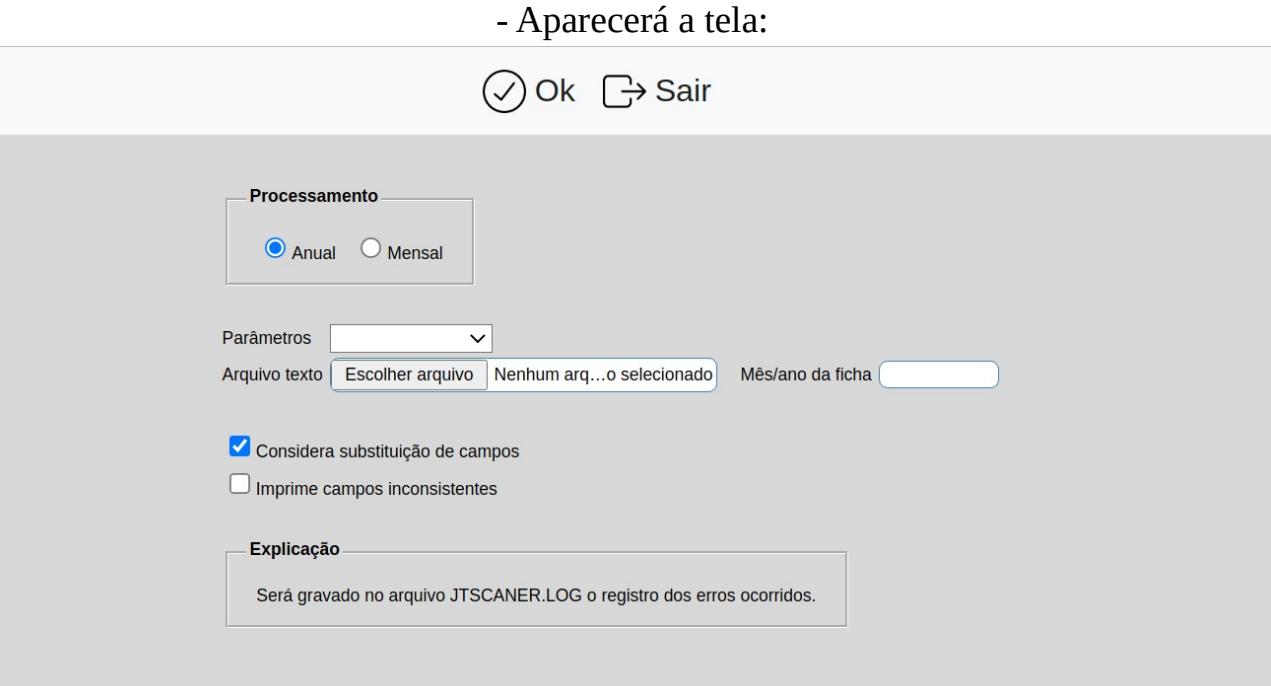

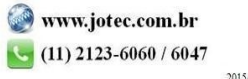